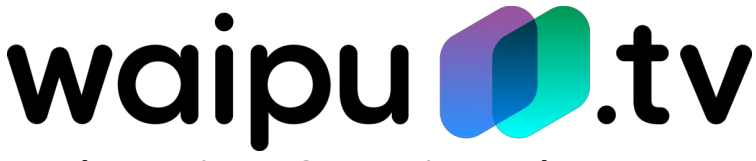

## **Sender sortieren & Favoriten anlegen**

## **Sender sortieren (Android & iOS)**

- 1. Öffnen Sie WaipuTV.
- 2. Wechseln Sie zum Programm-Fenster. (Auf der Nokia-Fernbedienung doppelt die Pfeil-Taste nach unten drücken)
- 3. Klicken Sie oben rechts auf "bearbeiten".
- 4. Um einen Sender an eine andere Position zu verschieben, halten Sie den Sender lange gedrückt und verschieben ihn anschließend an die passende Stelle.
- 5. Möchten Sie dagegen einen Sender löschen, tippen Sie auf das Minus. Mit dem Plus fügen Sie neue hinzu. (Ein gelöschter Sender ist weiterhin über die Senderauswahl anwählbar. Er verschwindet lediglich aus der Senderliste.)
- 6. Die neue Liste wird auf allen verbundenen Geräten aktualisiert.

## **Hinweis für Fire TV / Samsung TV / LG TV**

Auf diesen Geräten gibt es keine direkte Möglichkeit zur Sendersortierung.

Hier müssen Sie sich zuerst bei der waipu.tv-App auf dem Smartphone einloggen, um die gewünschte Reihenfolge einzurichten. Die Änderungen werden für den Account auch auf allen anderen Geräten automatisch übernommen.

## **Favoriten anlegen**

- 1. Öffnen Sie WaipuTV.
- 2. Wechseln Sie zum Programm-Fenster.
- 3. Klicken Sie oben links auf den "Favoriten-Stern".
- 4. Drücken Sie auf "Favoriten hinzufügen", um Ihre gewünschten Sender zu markieren.
- 5. Gewünschte Sender auswählen und anschließend verlassen.

Viel Spaß beim waipen!